# Bluetooth 4.0 Cycling Computer Cyclaid 10

**Quick Start Guide** 

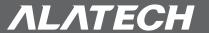

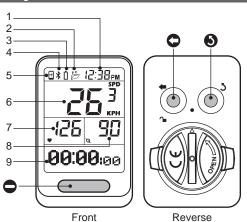

- 1 Current time
  - 2 Upload file
- 3 Battery low indicator
- 4 Connection to sensor
- 5 Connection to mobile phone
- 6 Speed display
- 7 Heartbeat display
- 8 Pedaling frequency display
- 9 Information display
- Enter/Hot Key/Start bicycling/ Backlight key
- Right/Down arrow key
- S Exit/Back/Stop bicycling key

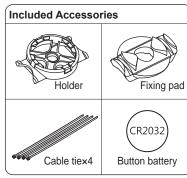

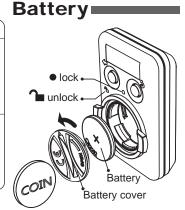

# Operation flow •

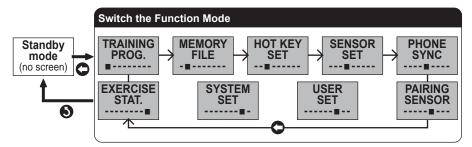

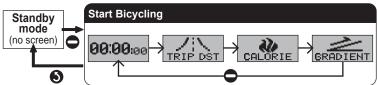

\* If the product has not recieved a signal for 4 hours during bicycling, Exercise mode will automatically end and return to standby mode. For more detailed instructions, please see manual.

#### (1) Power up for the first time

- Press to turn on the product and select your appropriate language, and then press to exit to standby mode.
- Refer 1-1 Applications of manual to pair it with optional Bluetooth 4.0 sensors or your smartphone as required.
- Refer 3-1 System Setup of manual to setup your data.

### 2 Key operation

- To switch the different menu items, press .
- To enter selected screen, press 
  .
- To point to the flashing setup item, press .
- To change the settings, press
- To exit the Exercise or Settings screens, press S.
- Press to turn on the backlight for 5 seconds.
- To start bicycling, press .
- To browse instant bicycling screens\*, press
- To stop bicycling, press once and then press it again to save data.

## Installation

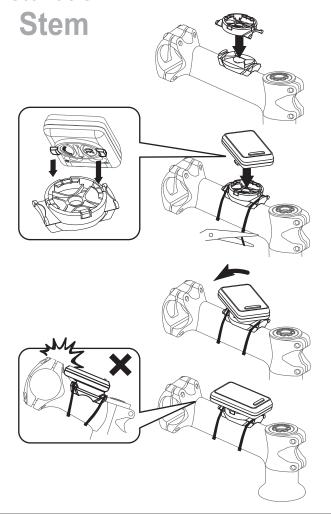

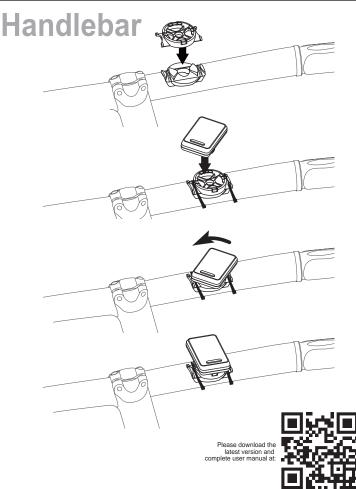